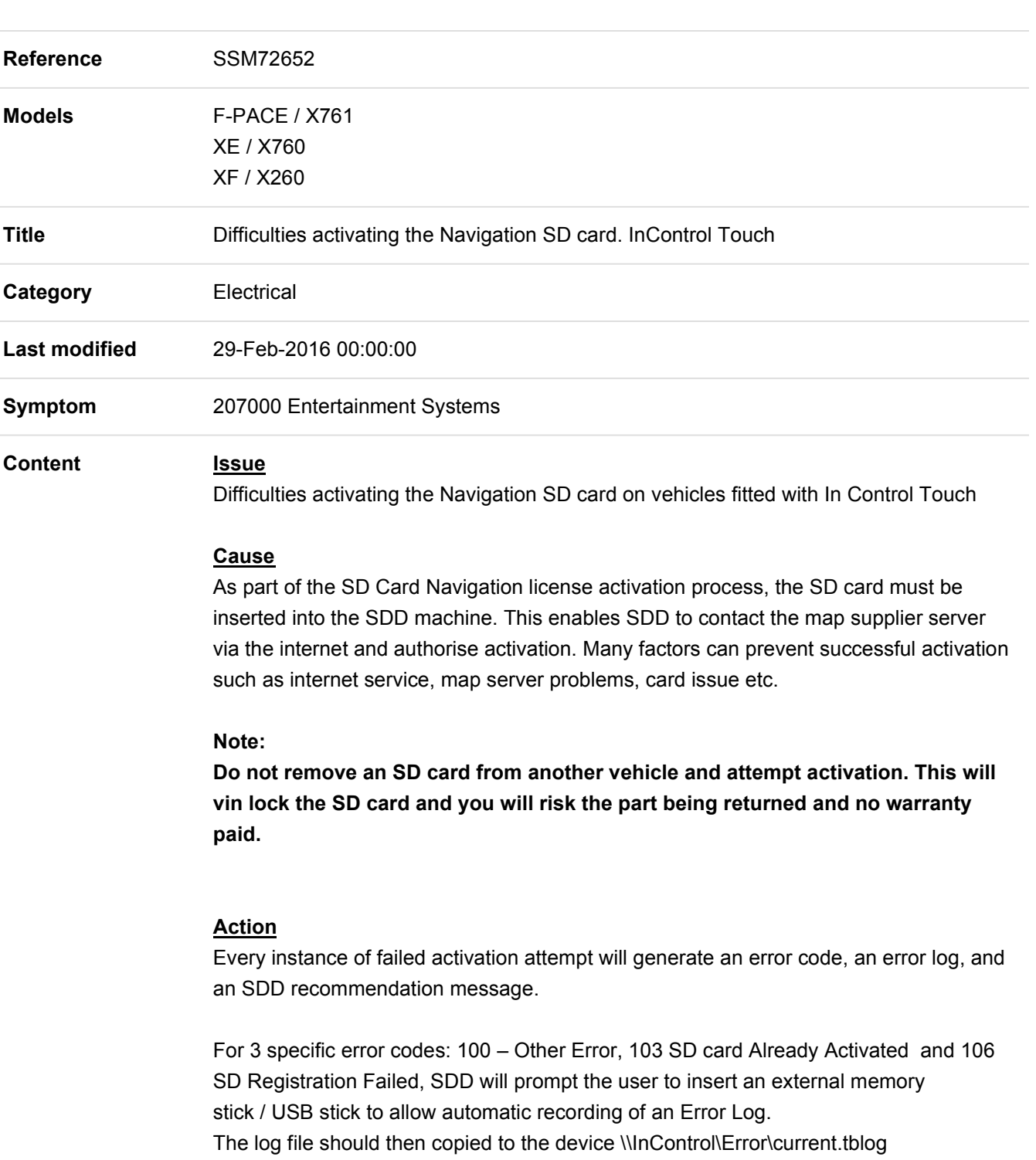

A Technical Assist should then be raised and the Error Log attached for investigation.

For any other Error Code, please follow recommendations given by SDD.

If after following SDD recommendations the issue can still not be resolved, please raise a Technical Assist, quoting the Error Code. Also attach the error log which can be found at:

Windows 7: C:\Users\<username>\AppData\Roaming\JLRPDI\

Windows XP C:\Documents and Settings\<user name>\Application Data\JLRPDI

The current log file of the active session is called: current.tblog

If the activation was unsuccessful, the current log is renamed to: last\_failed.tblog

In every instance of raising a warranty claim in DDW, please quote the error code generated.